**http://histo.ucsf.edu/BMS270/**

 $199$  $V17$  NI  $00\land$   $119$ 

**http://histo.ucsf.edu/BMS270/diveintopython3-r802.pdf**

And Mark Pilgrim's "Dive into Python 3"

mark Lutz's "Learning python" **http://search.safaribooksonline.com/9781449355722**

> for more on getting started with python, I highly recommend

> > HE IN CITYSS) WAR CONER (SST THE THING WAS IN A

I HOPE THIS PRIMER was useful. if you're feeling lost, try working slowly THROUGH ALL OF THE examples, and try doing the exercises.

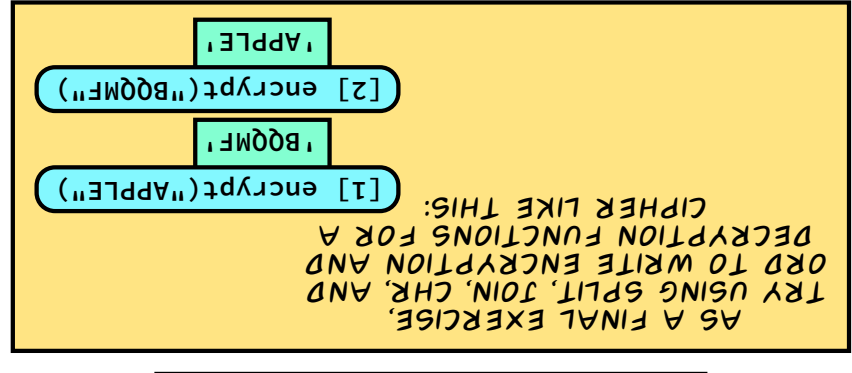

That was a lot to digest. take some time to practice functions, strings, and lists.

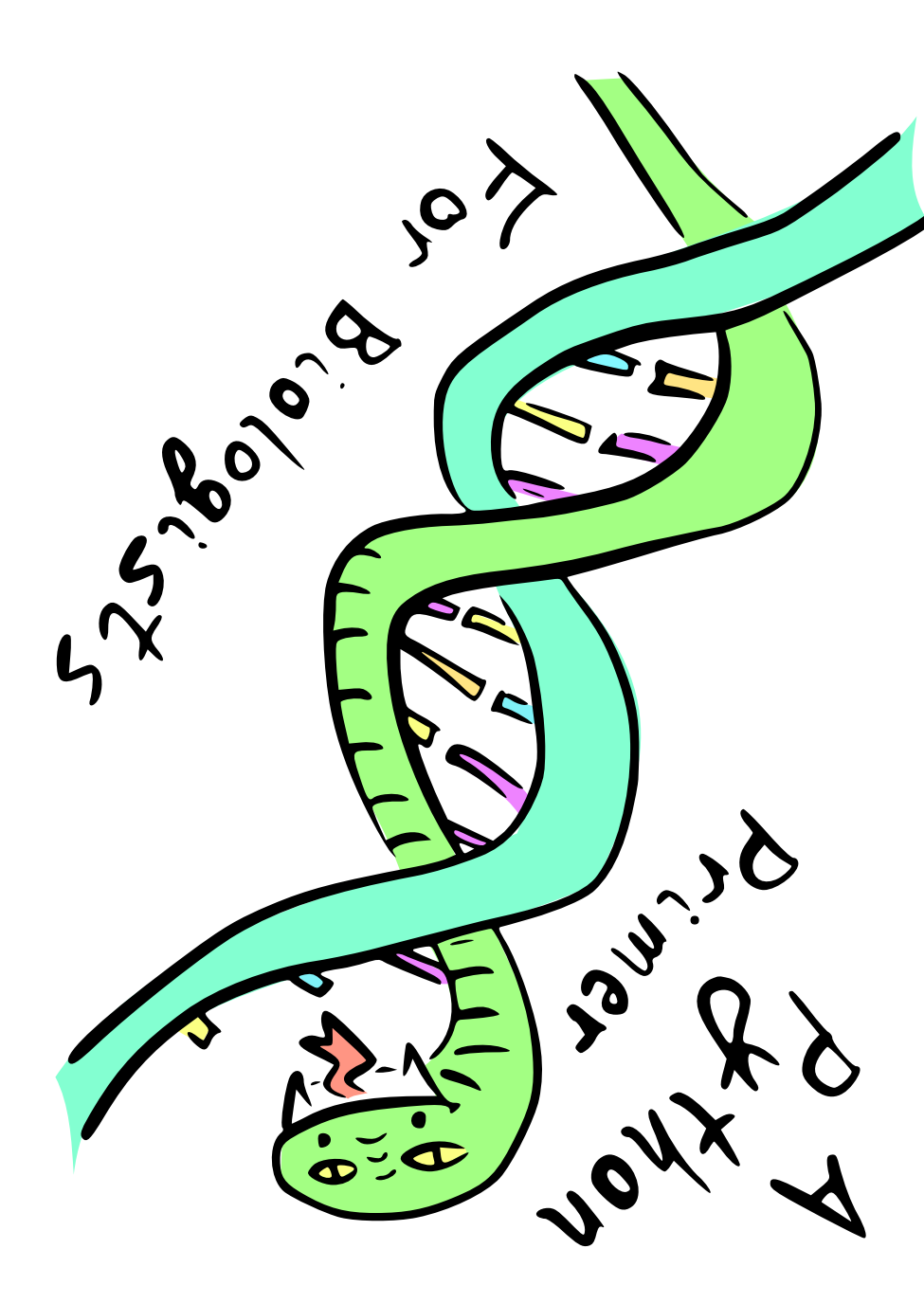

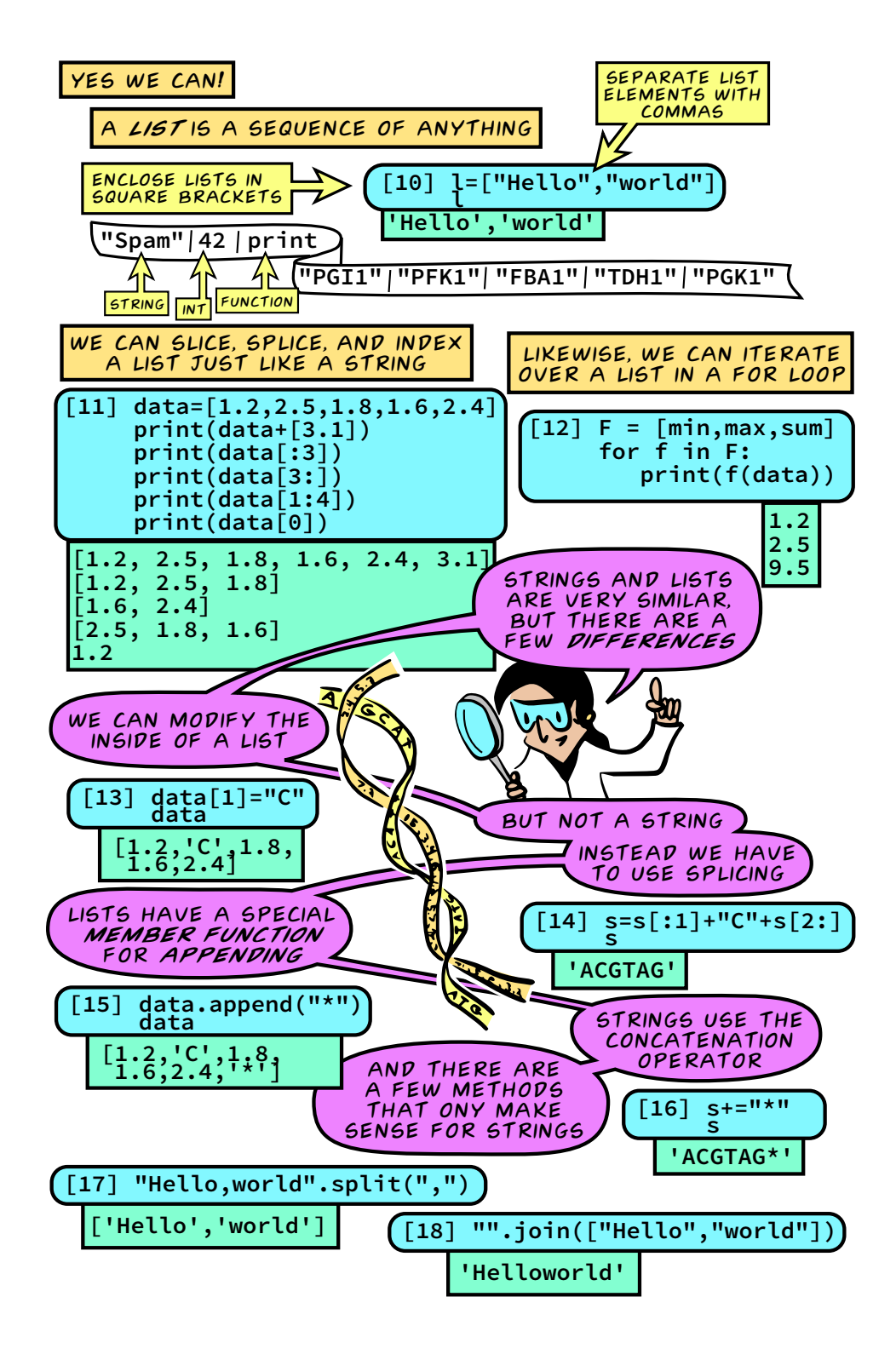

Version 0.03 git commit e2c05f3266

Copyright Mark Voorhies 2017-2018

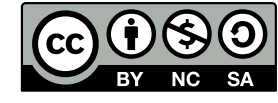

**http://creativecommons.org/licenses/by-nc-sa/3.0/**

For screen and print pdfs of this primer, see **http://histo.ucsf.edu/BMS270/PythonPrimer.htm**

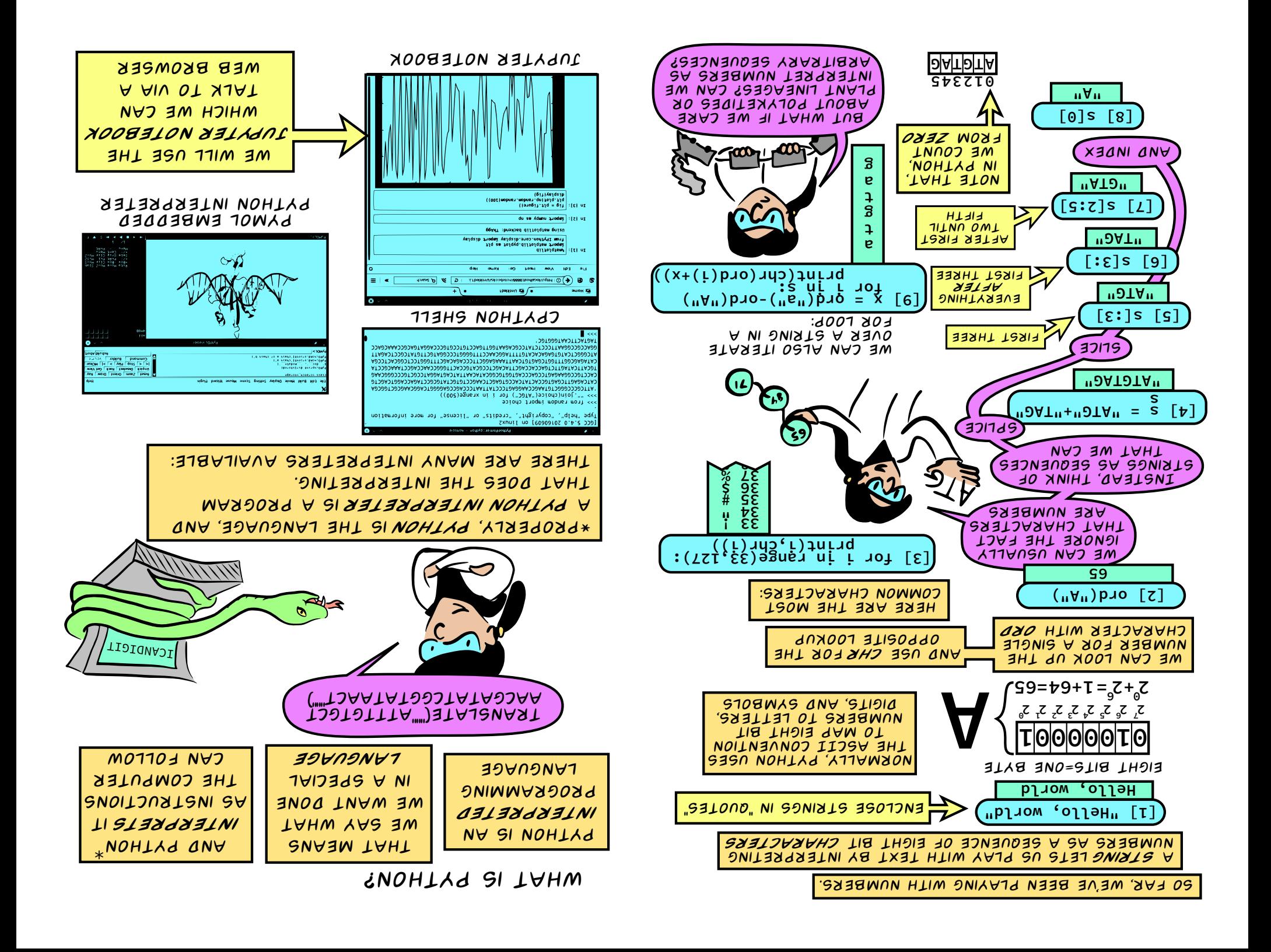

## Installing the jupyter notebook with enthought canopy express

- 1) Download the Canopy Express installer for your platform from:
- https://store.enthought.com/downloads/#default
- 2) Follow the platform specific instructions to install Canopy Express, choosing the Python 3.5 installer

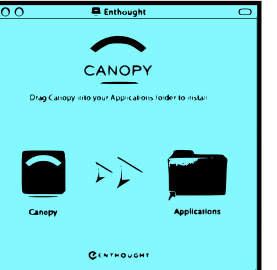

3) From Canopy, choose Tools: Canopy Terminal

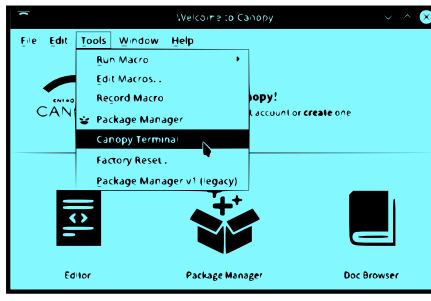

4) In the terminal, type: **jupyter notebook** this will open the jupyter notebook server in your

default web browser

5) From your web browser, choose python3 from the "New" menu

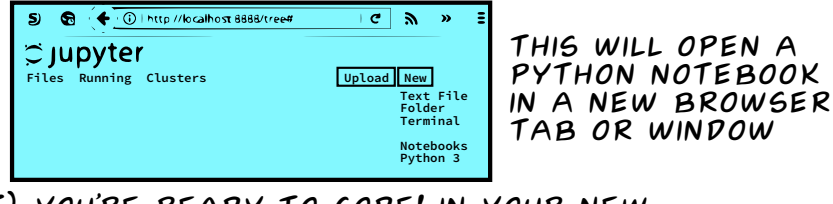

6) You're ready to code! in your new notebook cell type "Hello, world" and press shift-Return (Mac) or shift-Enter (PC)

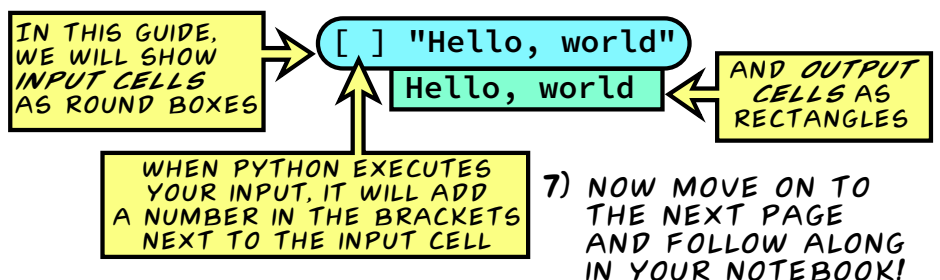

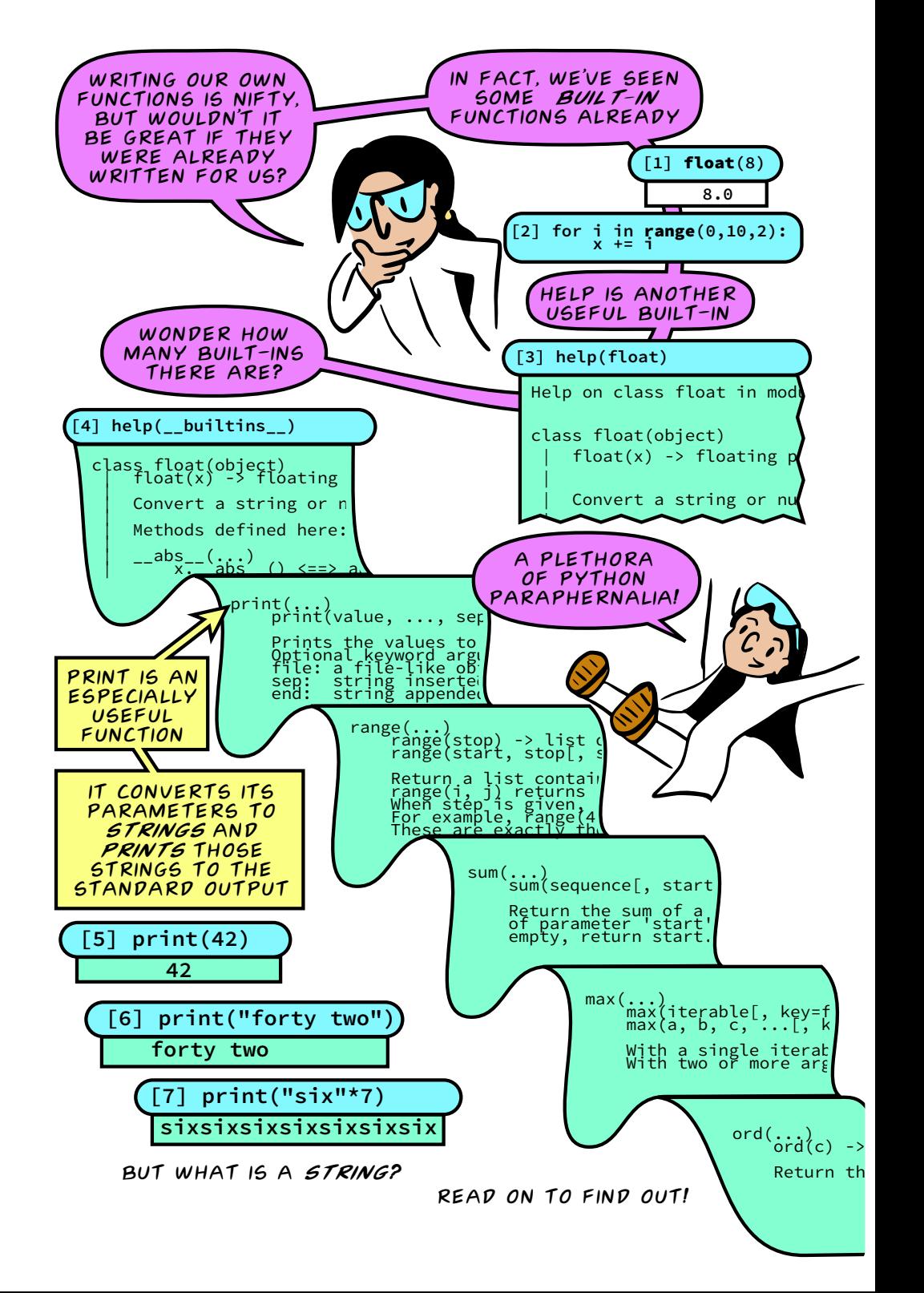

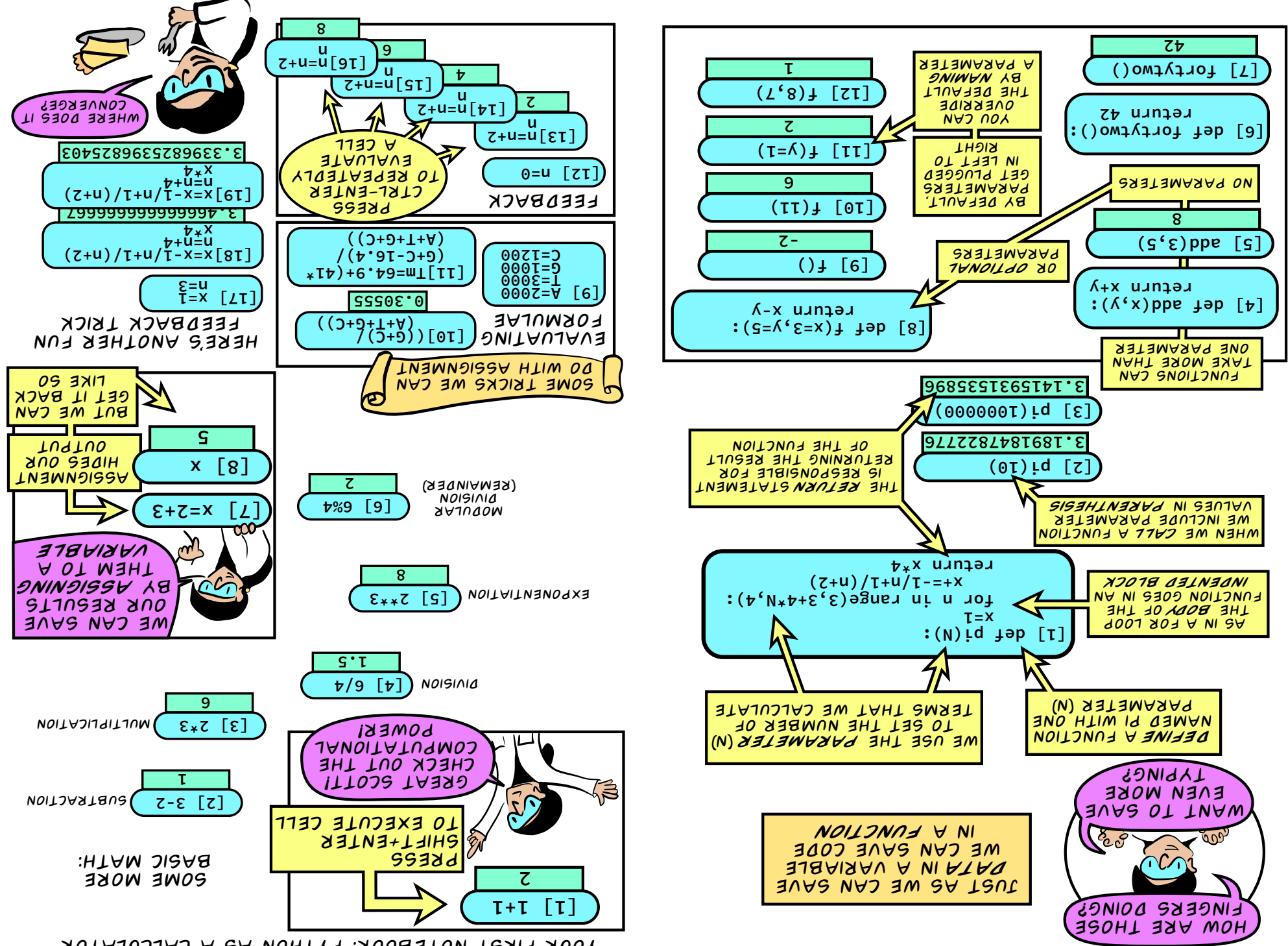

Your first notebook: Python as a calculator

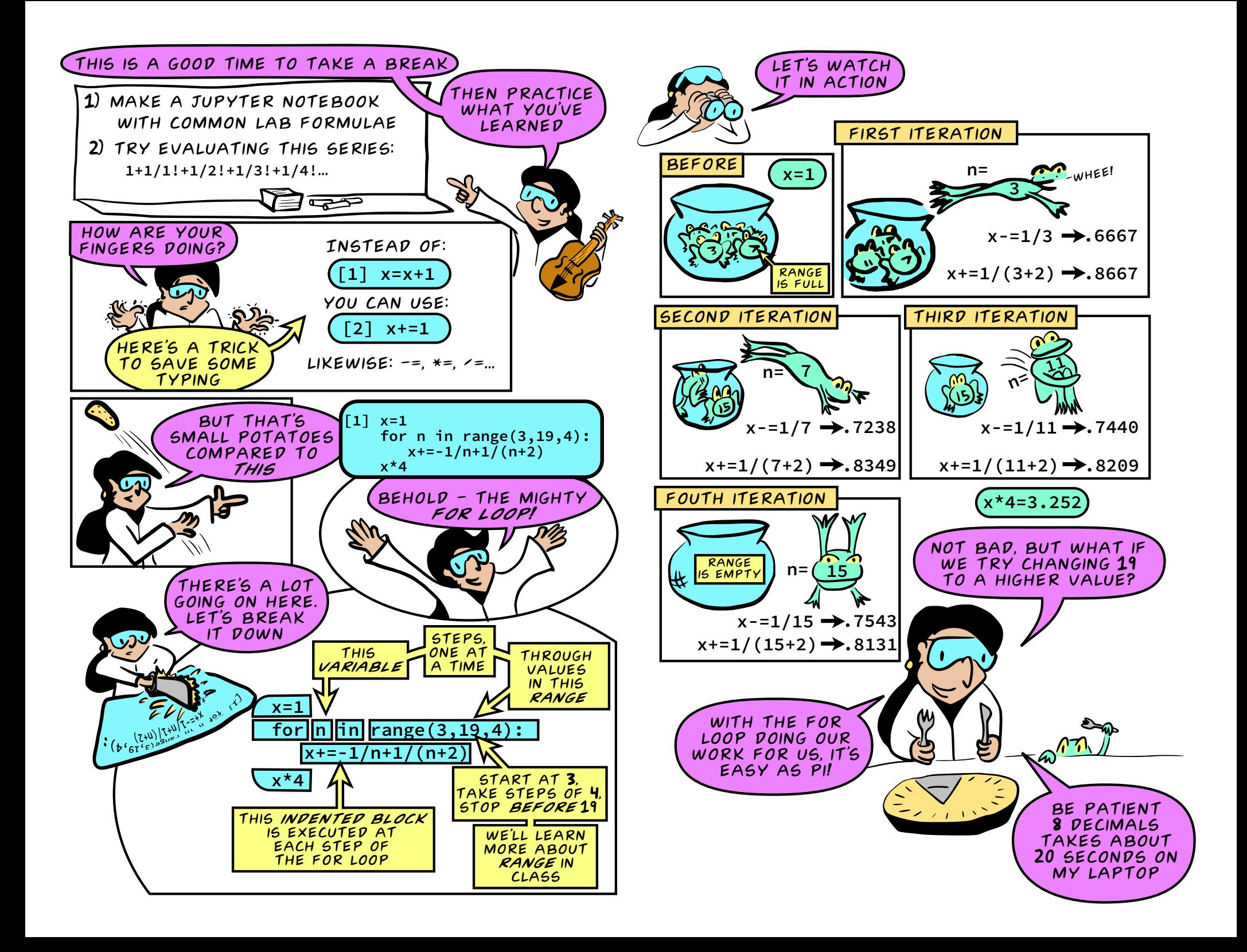